## **System biblioteczny SOWA**

Miejska Biblioteka Publiczna im. Stefana Żeromskiego w Zakopanem umożliwia czytelnikom zdalną rezerwację, prolongatę oraz zamawianie książek. Z możliwości tej mogą skorzystać czytelnicy, którzy przy zapisie do biblioteki podali swój adres e-mail, dzięki któremu mogą się zalogować na swoje konto biblioteczne. Podczas zapisywania się w bibliotece lub gdy w trakcie kolejnej wizyty zostaje uzupełniony na karcie bibliotecznej adres e-mail, z automatu zostaje wysłane do czytelnika jednorazowe hasło, które potrzebne jest do pierwszego logowania.

Aby zalogować się na swoje konto biblioteczne należy wejść na stronę [www.biblioteka.zakopane.eu](http://www.biblioteka.zakopane.eu/) i tam odnaleźć KATALOG ON-LINE.

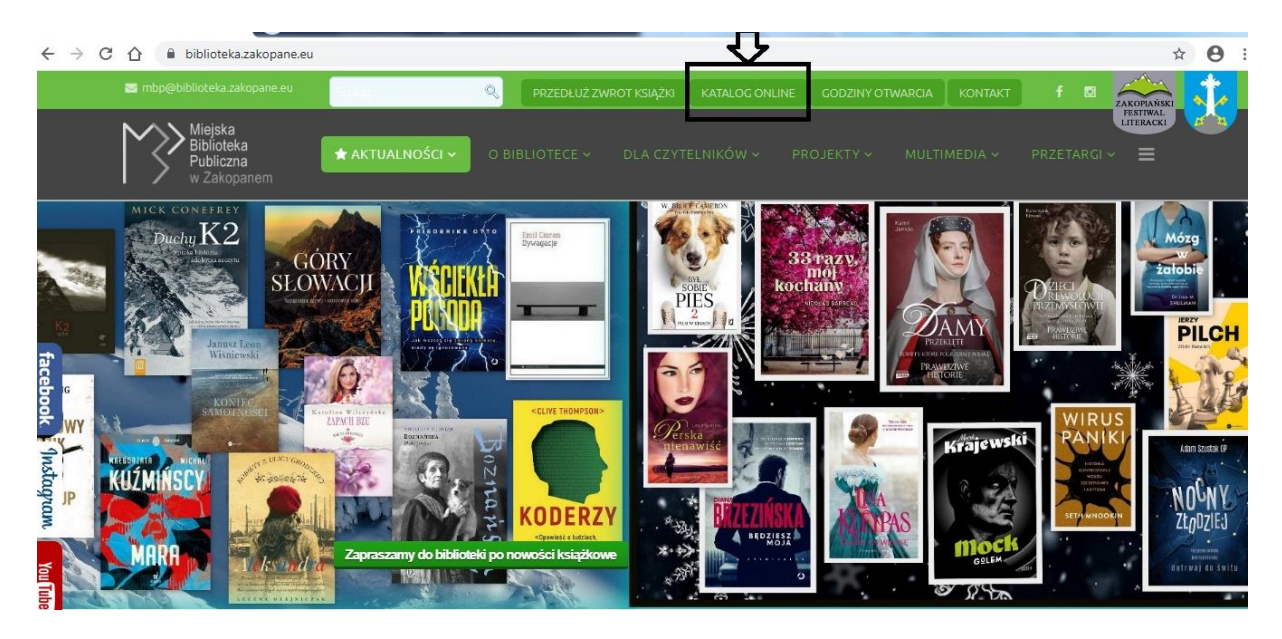

Po kliknięciu w KATALOG ONLINE otworzy się strona "Katalog Miejskiej Biblioteki Publicznej" oraz zakładka KONTO,

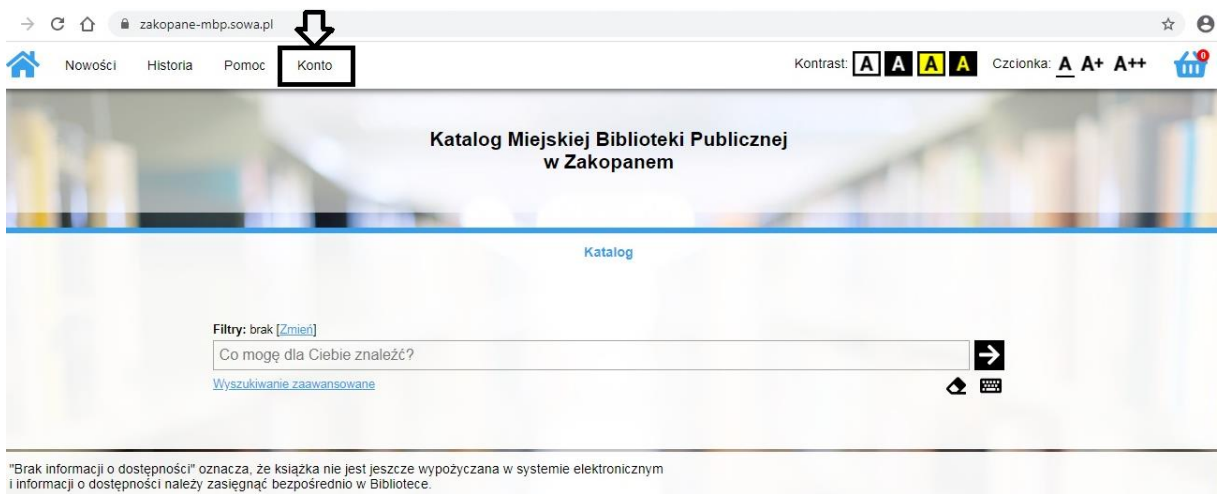

po naciśnięciu przycisku KONTO wyświetli się LOGOWANIE.

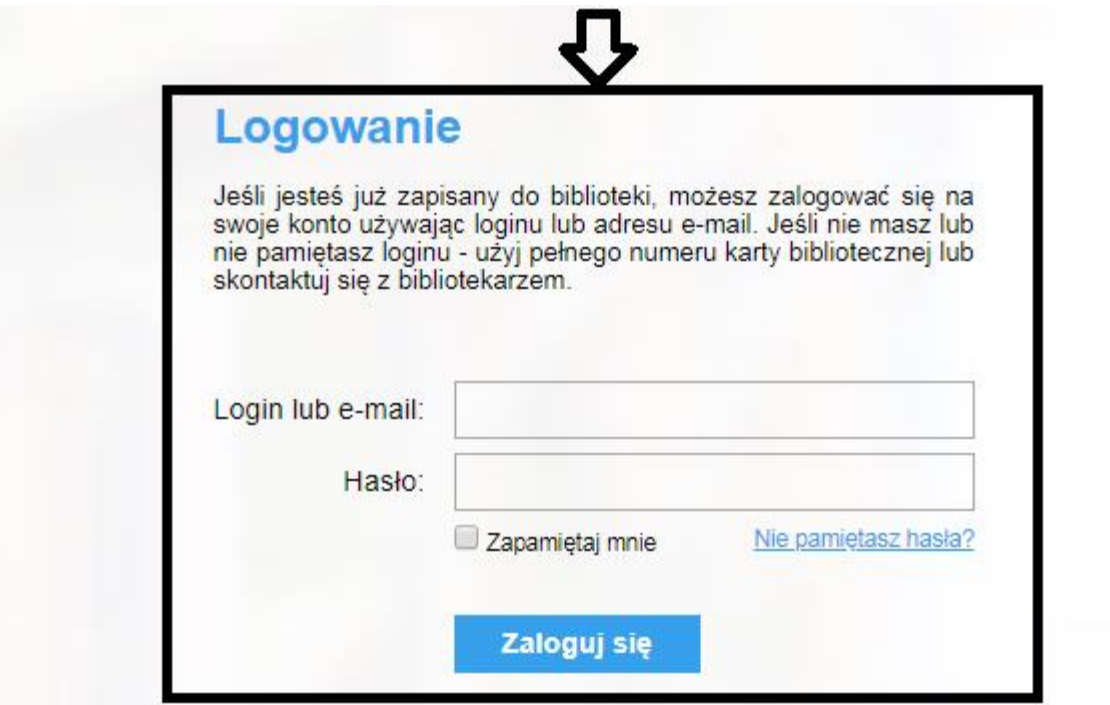

Aby się zalogować jako login należy wpisać swój adres e-mail, a w polu hasło podać jednorazowe hasło, które czytelnik otrzymał mailowo. Przy pierwszym logowaniu system poprosi o zmianę hasła na własne. Przy kolejnym logowaniu czytelnik używa już własnego hasła.

W przypadku, gdy użytkownik zapomniał hasła, można je łatwo odzyskać klikając w pole *Nie pamiętasz hasła*

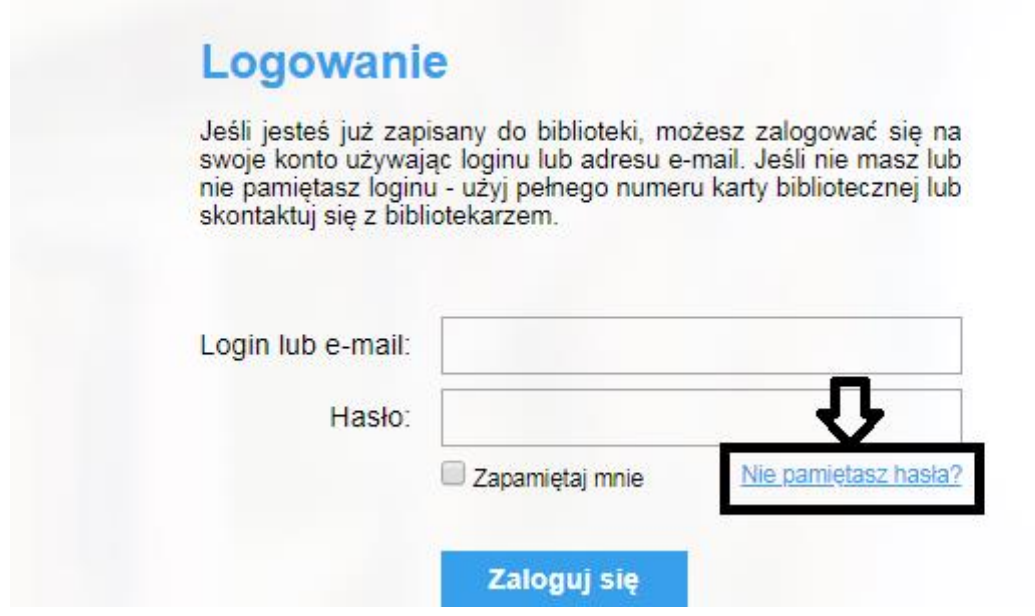

A następnie wpisać wartości kontrolne. Nowe hasło zostanie przysłane e-mailem.

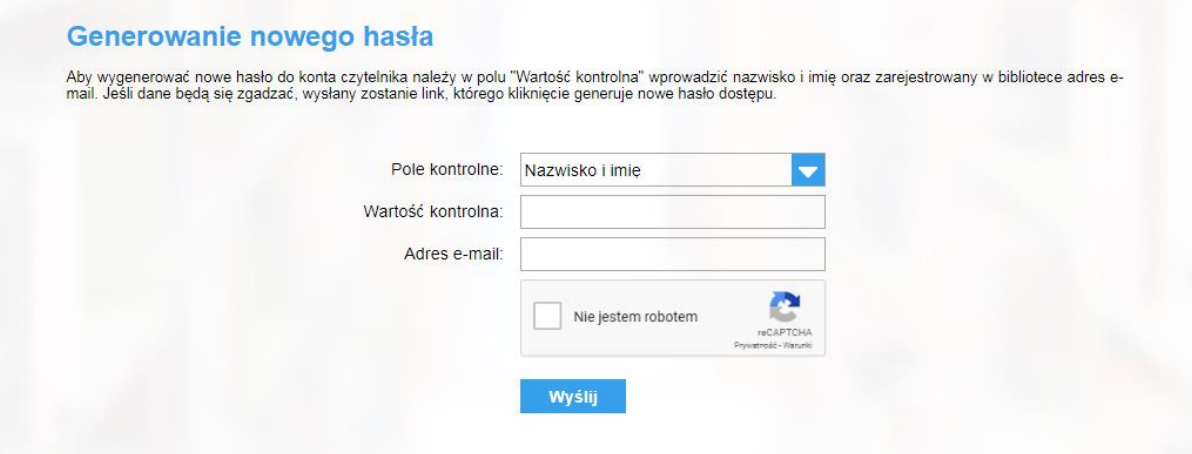

Po zalogowaniu wyświetla się ponownie katalog biblioteczny, w którym znajduję się wyszukiwarka tytułów.

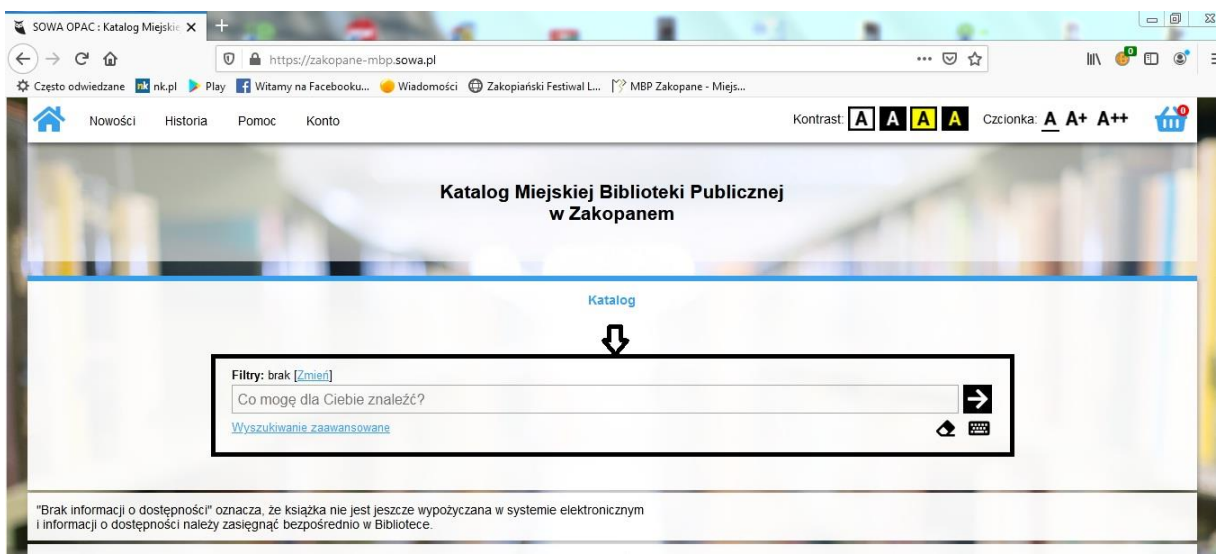

Poniżej znajdują się zakładki dotyczące m.in.: konta czytelnika, wypożyczonych i oczekujących na odbiór książek.

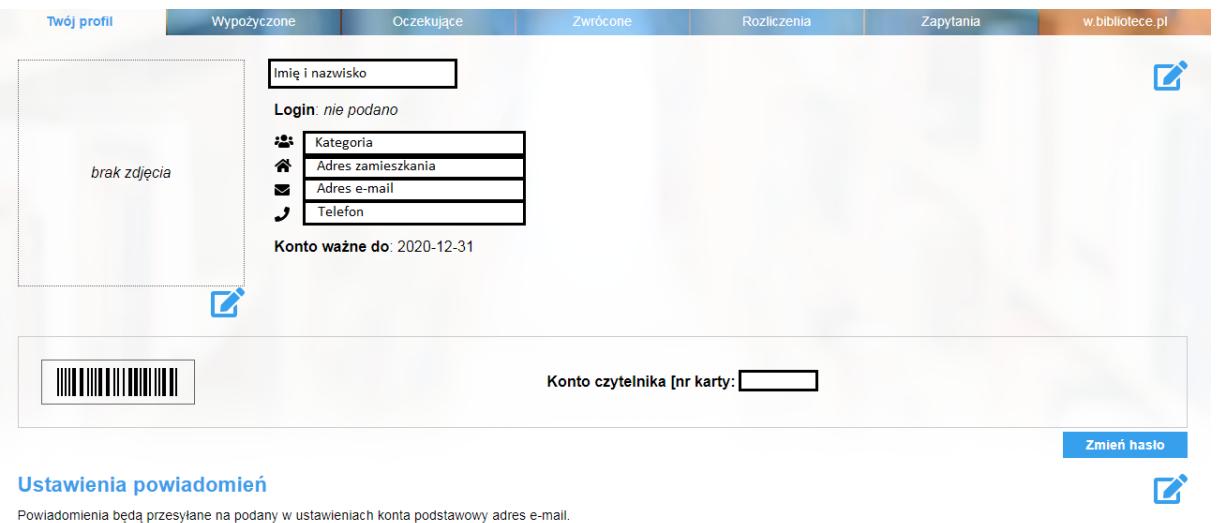

• Upomnienie przy przetrzymaniu pozycji<br>• Przypomnienie o upływającym terminie zwrotu

Dodatkowe adresy do powiadomień: nie podano

## **Przedłużenie terminu zwrotu książki**

Aby przedłużyć termin zwrotu książki należy w zakładce *Wypożyczone* kliknąć w ikonę PROLONGUJ z prawej strony. Prolongaty poprzez konto czytelnika można dokonać tylko 1 raz, co ważne, aby to zrobić książka nie może być już po terminie zwrotu.

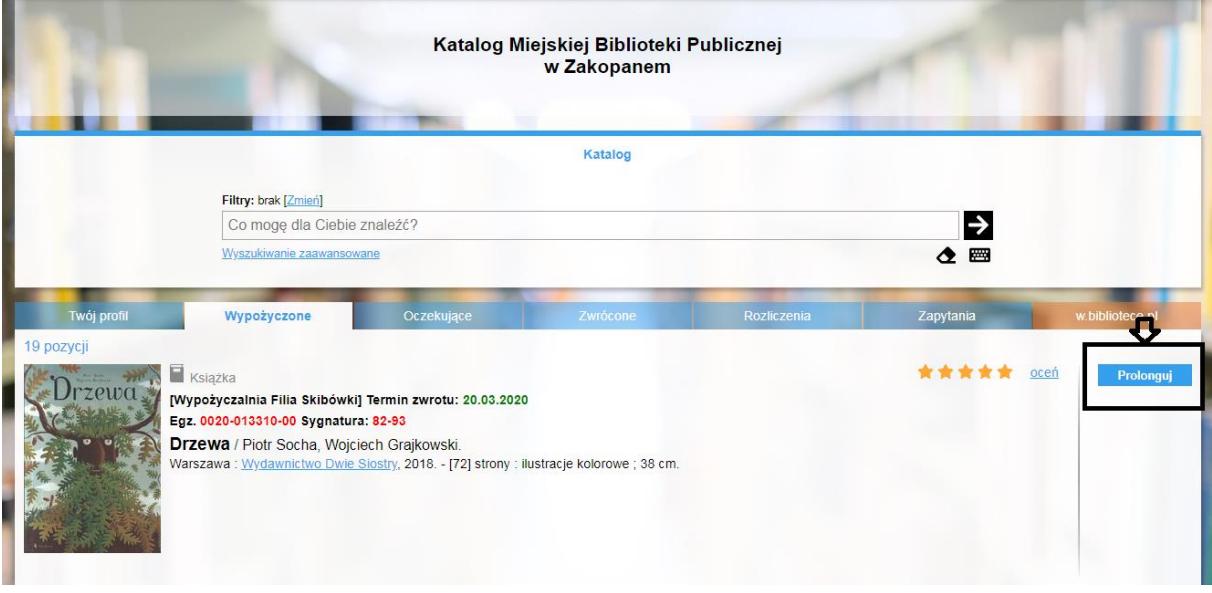

## **Rezerwacja i zamawianie książek**

Po odnalezieniu w katalogu bibliotecznym interesującego tytułu, książkę można zarezerwować (w przypadku gdy jest dostępna na półce) lub zamówić (gdy jest obecnie wypożyczona przez innego czytelnika). Aby zarezerwować daną pozycję należy nacisnąć zielony przycisk WYPOŻYCZ z prawej strony.

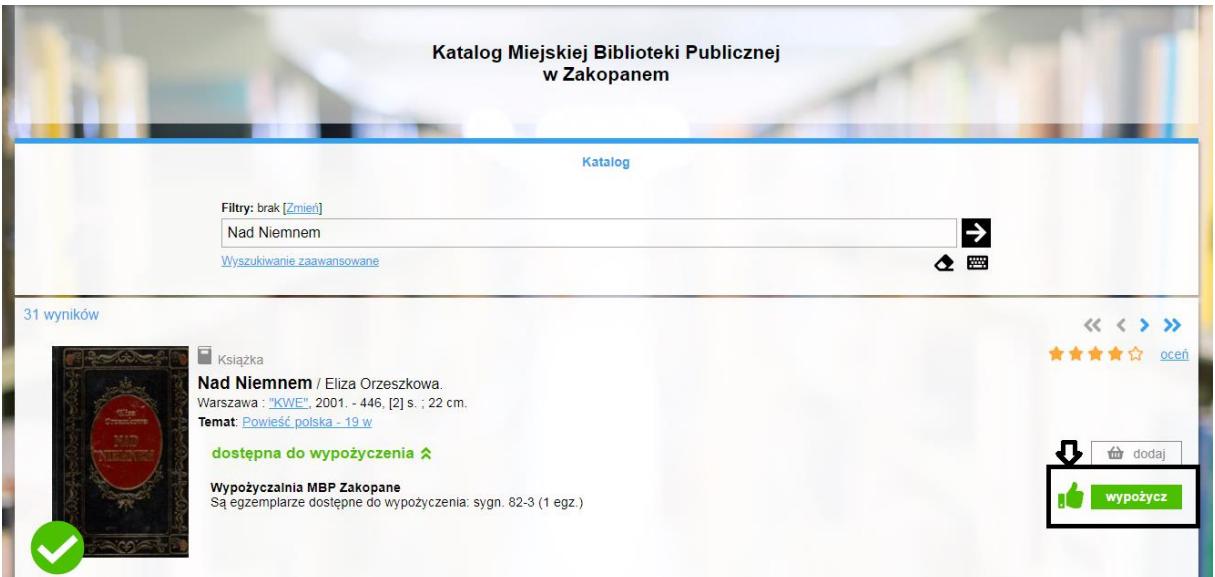

Bibliotekarz otrzymuje wtedy informację, że dana książka jest zarezerwowana, nie może jej w tym czasie wypożyczyć innemu czytelnikowi. Osoba rezerwująca otrzymuje automatyczny e-mail potwierdzający odłożenie książki. Gdy przy danym tytule nie pojawia się ikona WYPOŻYCZ a jedynie ZAPISZ SIĘ, oznacza to, że pozycja ta w danym momencie jest wypożyczona przez innego czytelnika. Po kliknięciu ZAPISZ SIĘ dana książka jest zamówiona, a czytelnik musi poczekać do czasu jej zwrotu.

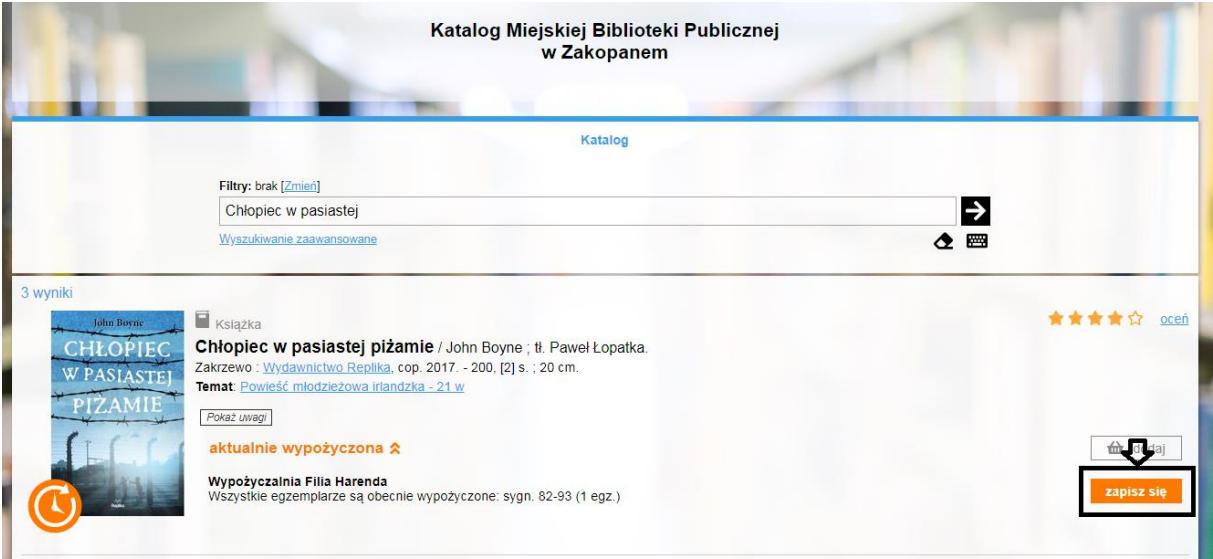

Rezerwacja oraz zamówienie książki jest możliwe tylko w przypadku gdy czytelnik nie przekroczył terminu zwrotu pozostałych pozycji wcześniej wypożyczonych, znajdujących się na jego koncie.

Są to najważniejsze opcje do wykorzystania przez użytkowników systemy bibliotecznego SOWA, po zalogowaniu się do swojego konta bibliotecznego. Oprócz nich można jeszcze sprawdzić historię swoich wypożyczeń, a nawet ocenić wcześniej przeczytane książki poprzez połączenie swojego konta z kontem w portalu w.bibliotece.pl, w którym to można znaleźć wiele recenzji książek oraz zaproszeń na spotkania, warsztaty, festiwale organizowane w bibliotekach.